# Parse & Validate Unstructured Contact Data

### **OPENPRISE**

Cook Book Series

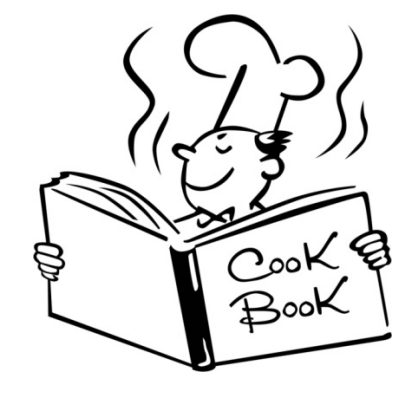

## Recipe Overview

This is a recipe to parse name, company, and address data from unstructured source text, leveraging the Google Places API for address validation and parsing

- Set up Google Places API and get an API key
- Create a Google Places API Data Source
- Create a Contact Information Parsing rule to parse unstructured data

#### You will need the following:

- Have a Google email account
- A data source with a set of fields that contain one or more of the following: Contact Names, Company Names, and Address

#### openprise

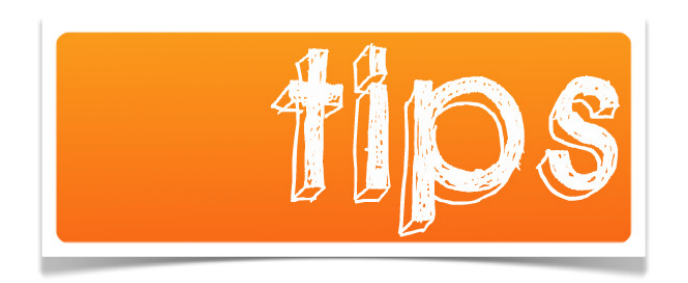

• Add a rule by clicking on an existing rule  $\left| \begin{array}{c} \text{F} \\ \text{F} \end{array} \right|$  and +.

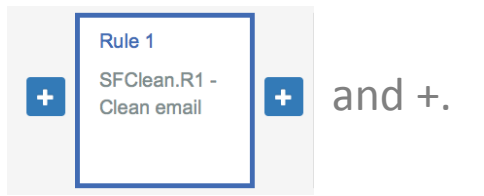

- Put new data into a new data attribute so you can easily compare before vs. after and confirm the rule is doing what it is supposed to do.
- Can't see the open reference data? Check the setting in your Data Catalog:

Show open data for Rules, Search, and Analytics Open data

• You can run your Pipeline anytime by pressing the RUN NOW button. To remove all previously processed data within the pipeline, press PURGE first.

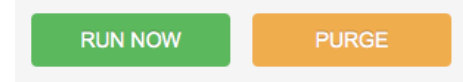

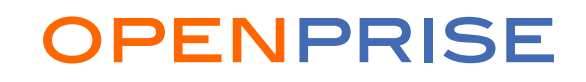

## Step 1 : Create Developers Console Project

Go to https://console.developers.google.com and login with your existing Google email account if prompted to authenticate.

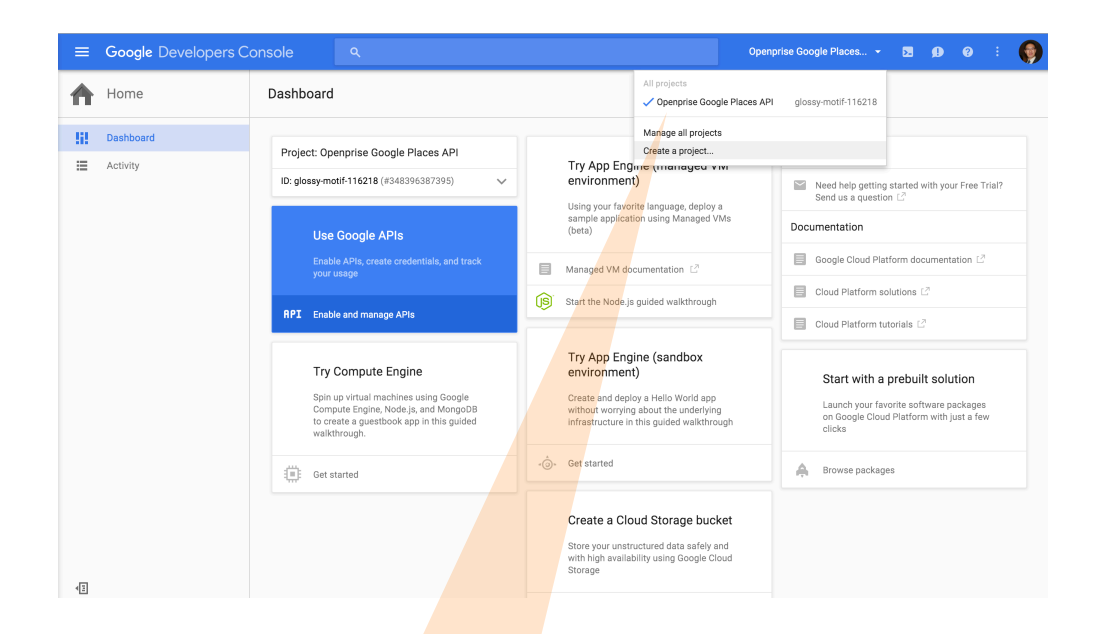

Use the Project dropdown to select "Create a project…" to create a new project for Openprise use.

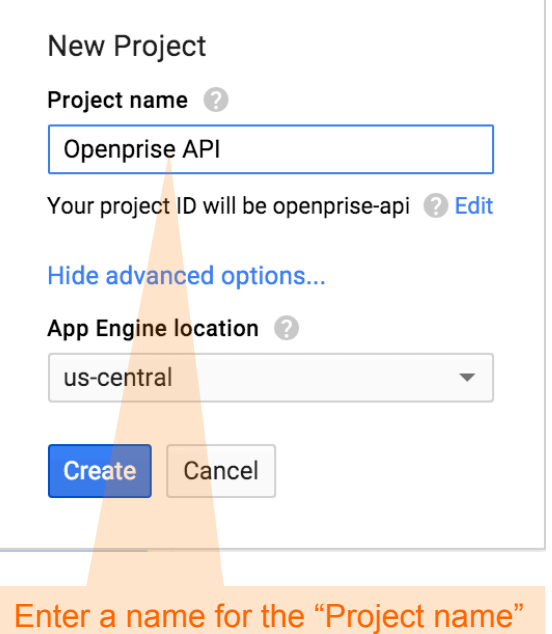

field. For example: Openprise API

**OPENPRISE** 

### Step 2 : Enable APIs

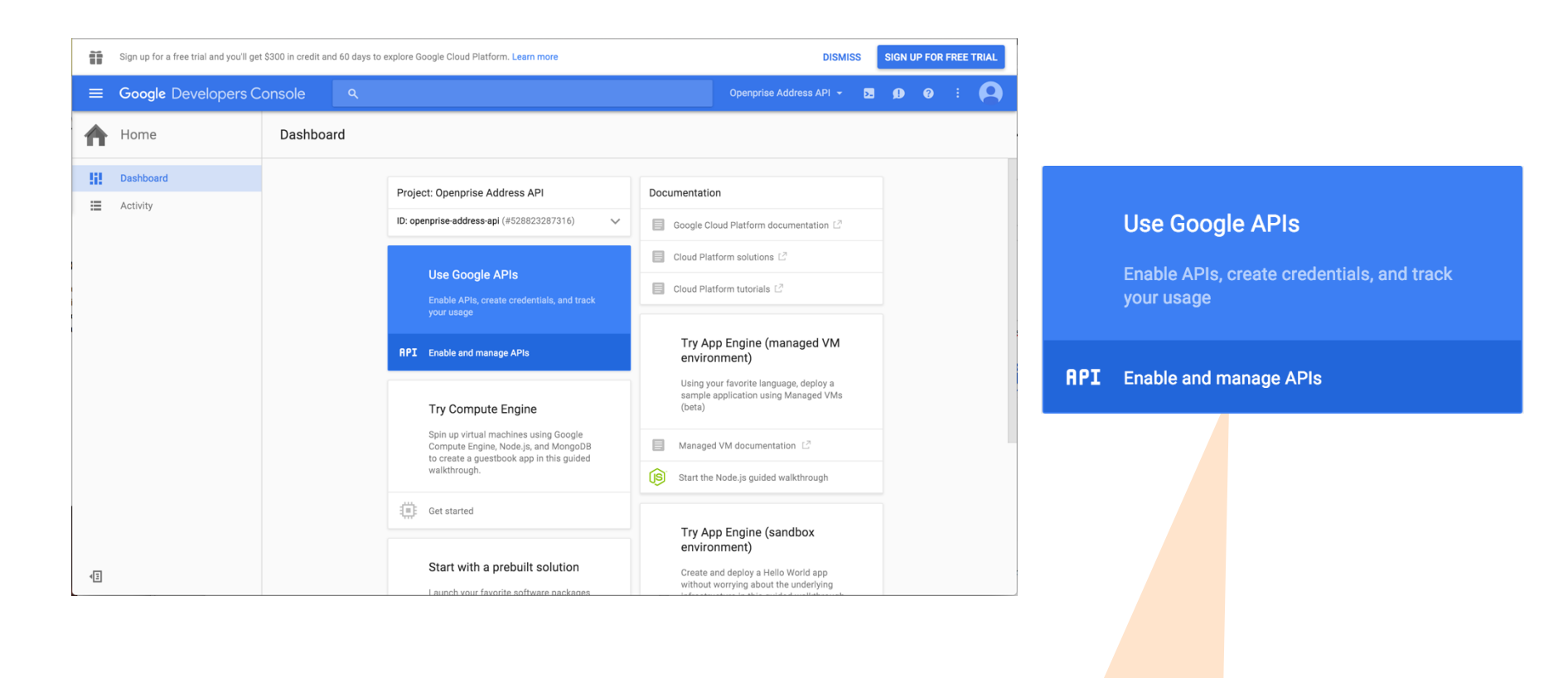

Click on "Enable and manage APIs" to enable Google Places API for this project.

#### <sup>5</sup>openprise

## Step 3 : Find Google Places API to Enable

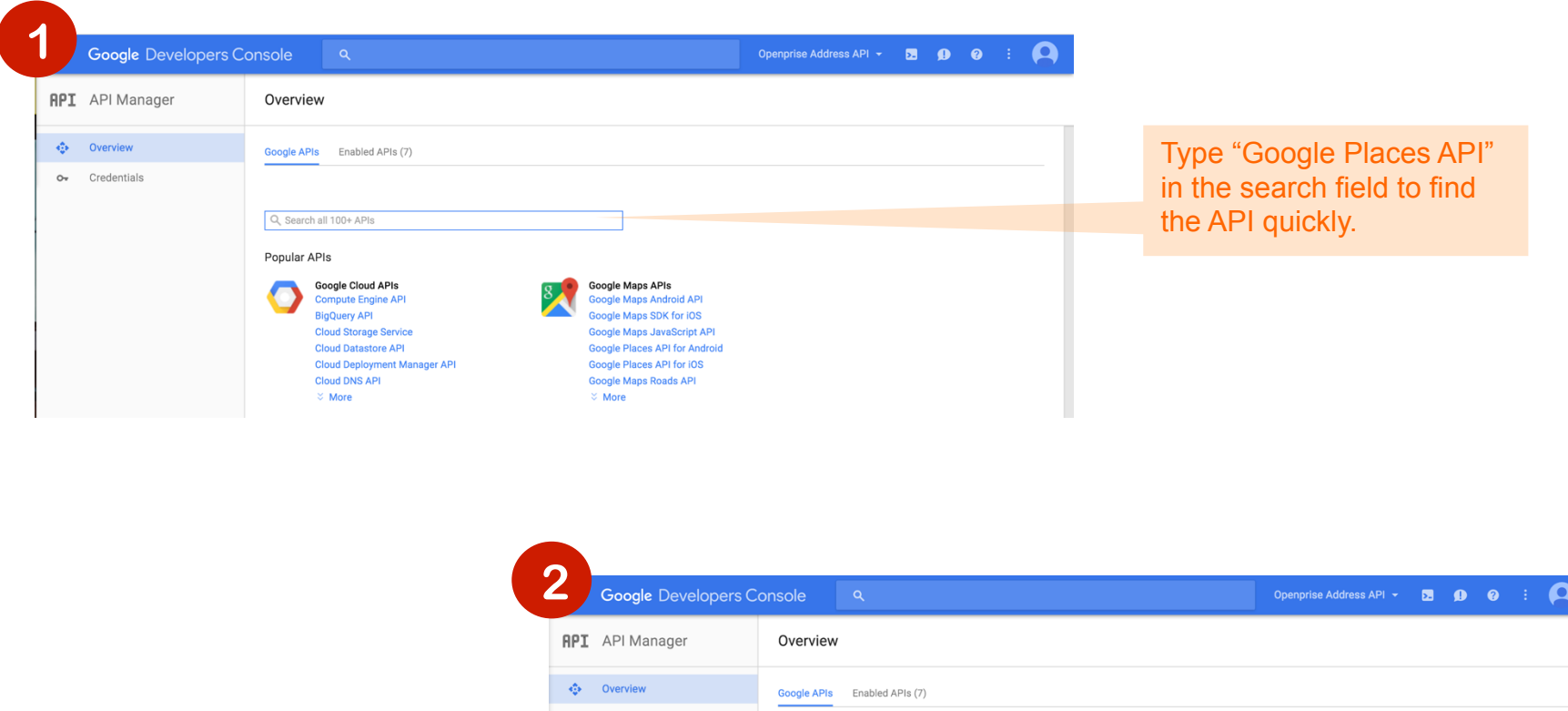

Click on "Google Places API Web Service" search result to enable this particular API for this project.

O<sub>v</sub> Credentials Q Google Places API **Back to popular APIs** Name Description **Google Places API Web Service** Find detailed information about places across a wide range of categories. Backed by the same database used by Google Maps and Google+, the Google Places API Web Service features about 100 million businesses and points of interest that are updated frequently through owner-verified listings and user-moderated contributions. Key features include autocomplete, search, place picker, photos and add place.

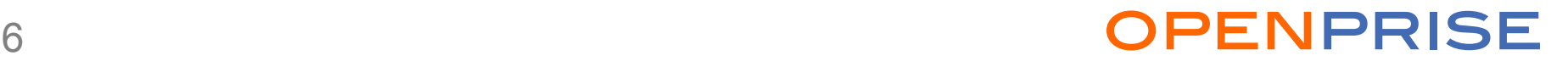

## Step 4 : Enable Google Places API

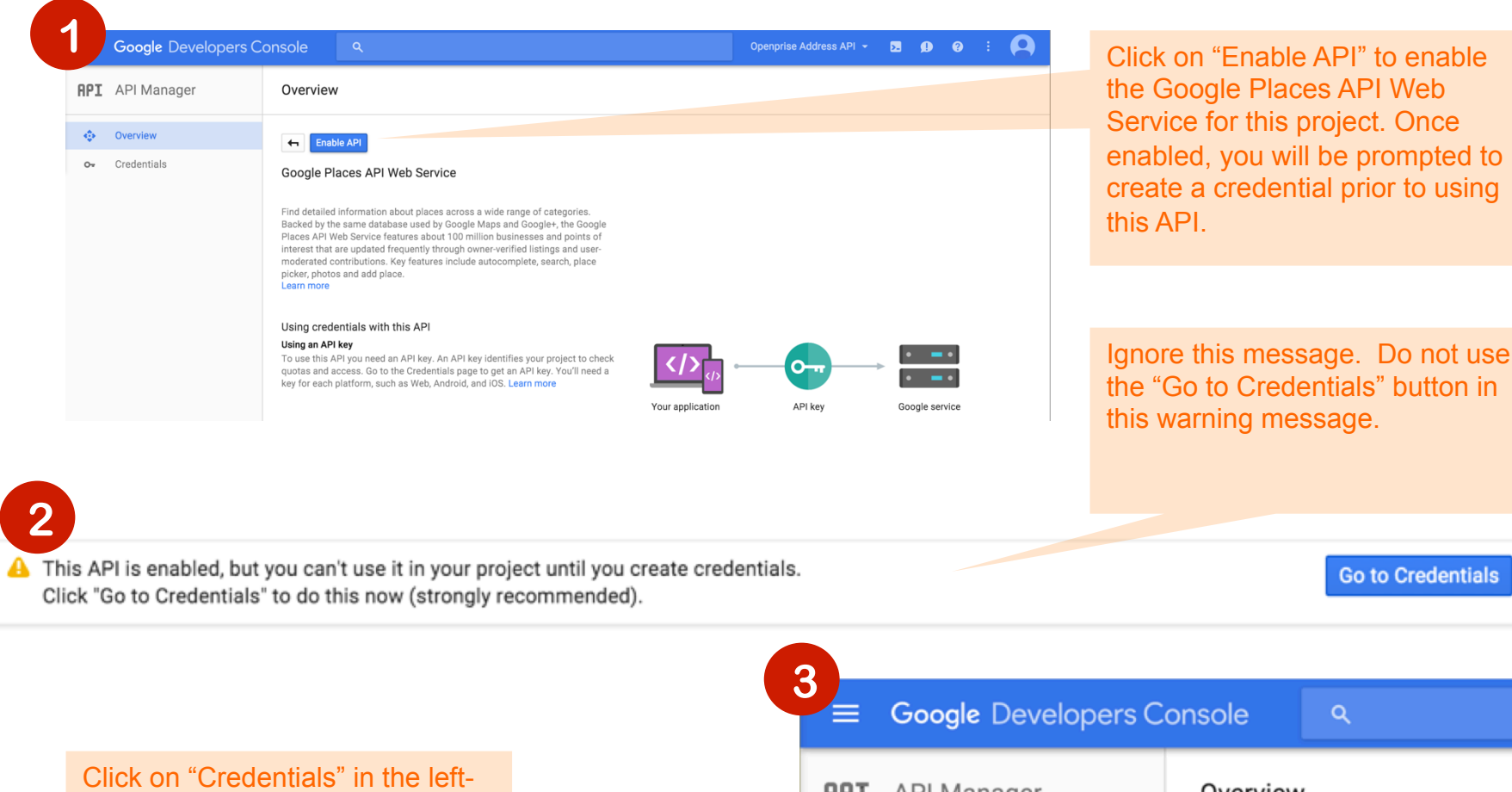

hand navigation panel instead to create credentials for use with this project.

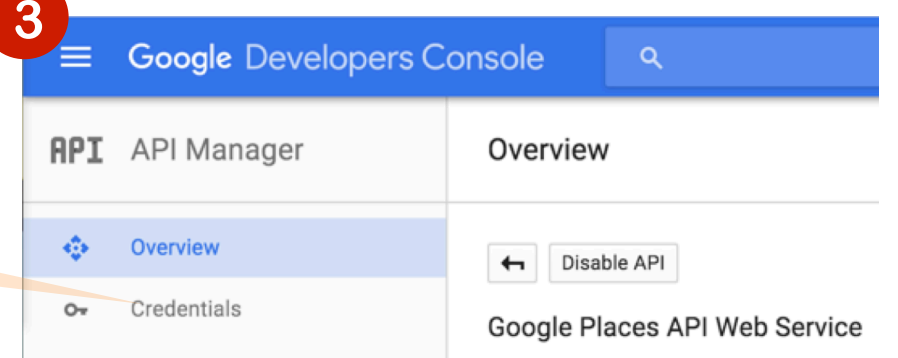

### 7openprise to the contract of the CPENPRISE

## Step 5 : Create API Key Credential

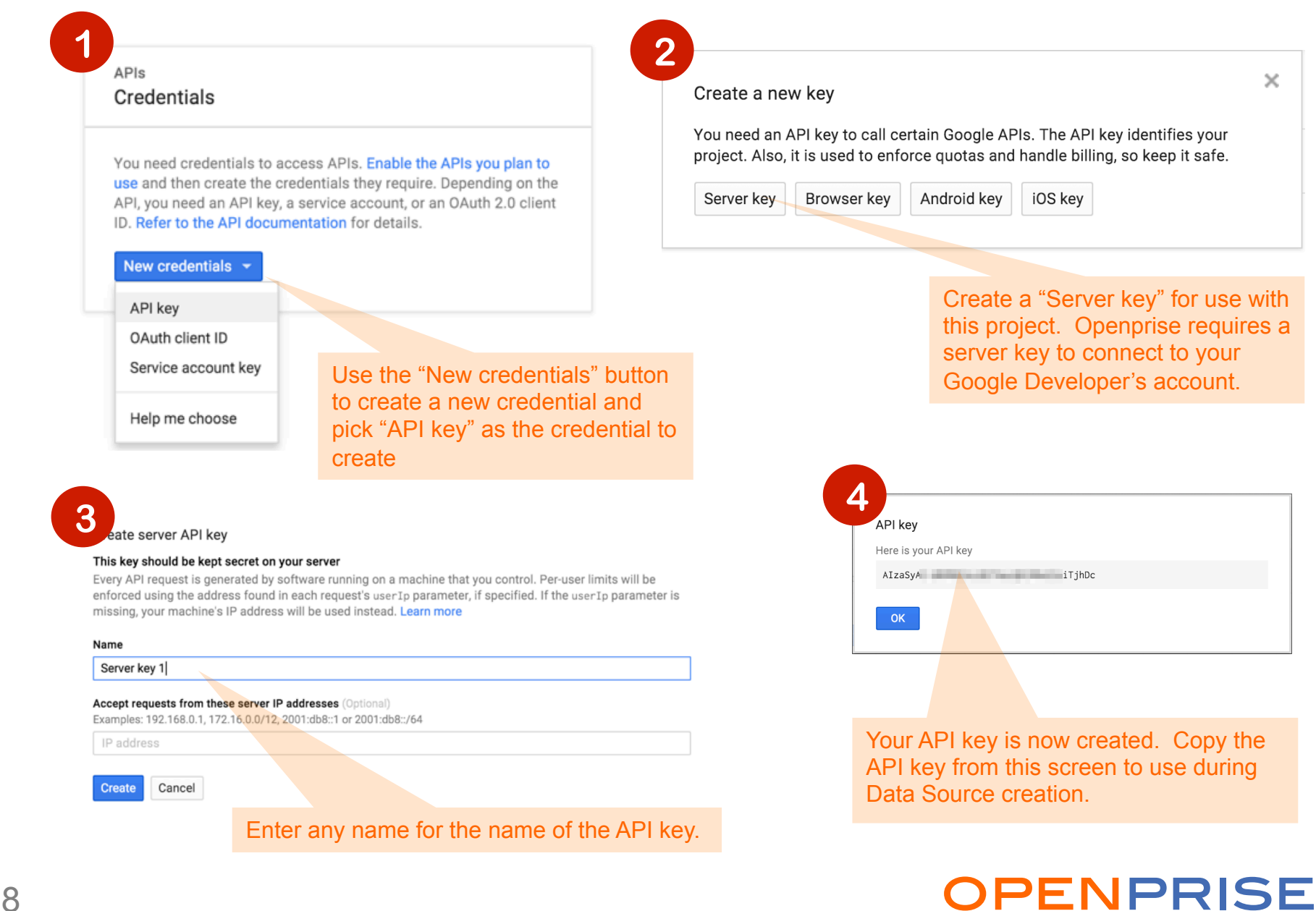

## Step 6 : Create Billing Account (Optional)

Google Places API Web Service enforces a default limit of 1,000 requests per 24 hour period. It can be increased to 150,000 requests per 24 hour period if a user verifies identity through enabling a billing account. This does not mean you will be automatically charged for usage. You can set daily quota limit to control spent.

For more information on Google Places API Web Service usage limits: https://developers.google.com/places/web-service/usage?hl=en\_US

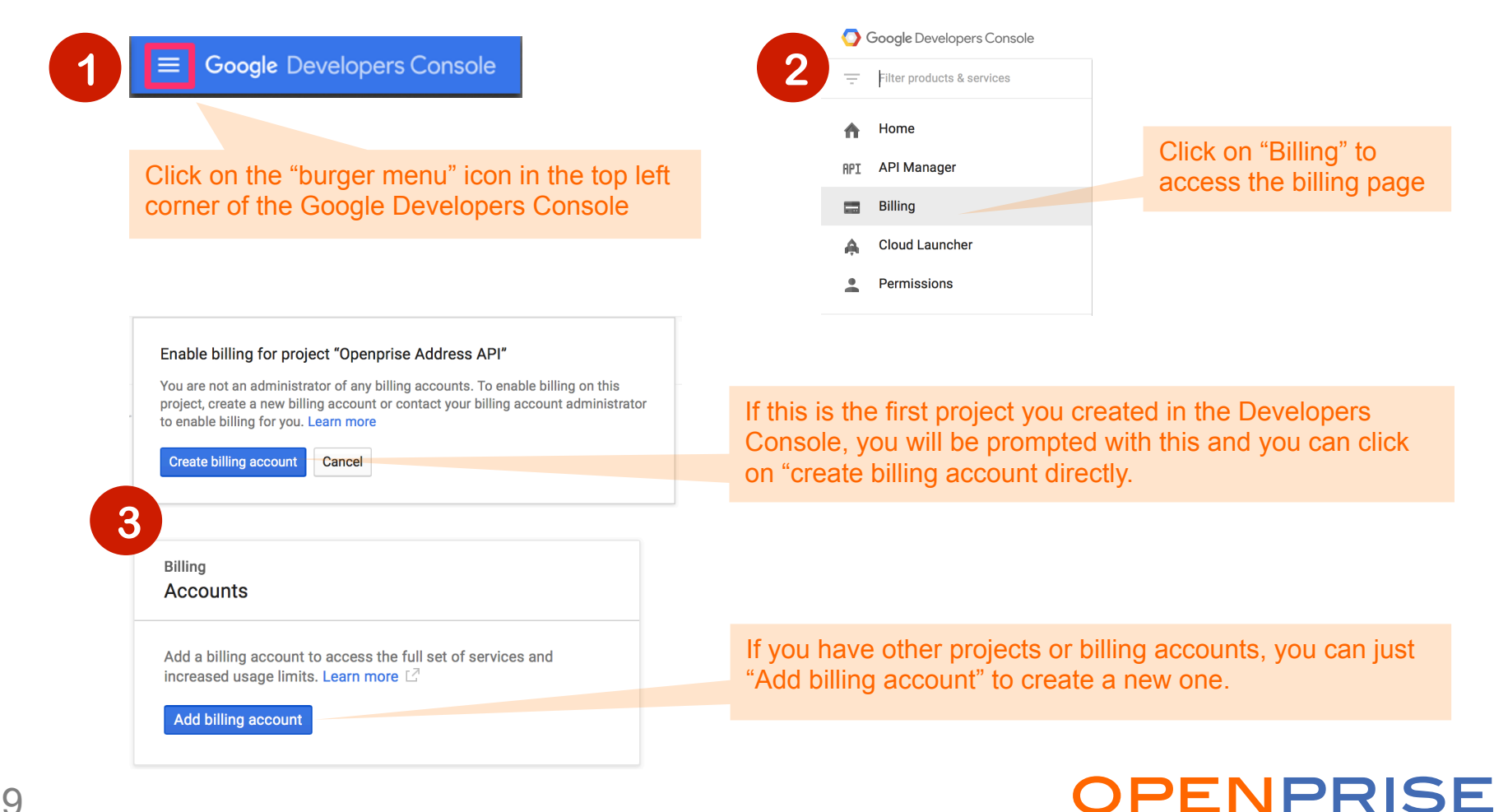

## Step 6 : Create Billing Account (Continued)

Google is offering a \$300 credit as a free trial currently (as of December 2015) and adding a billing account enables you to utilize this offer.

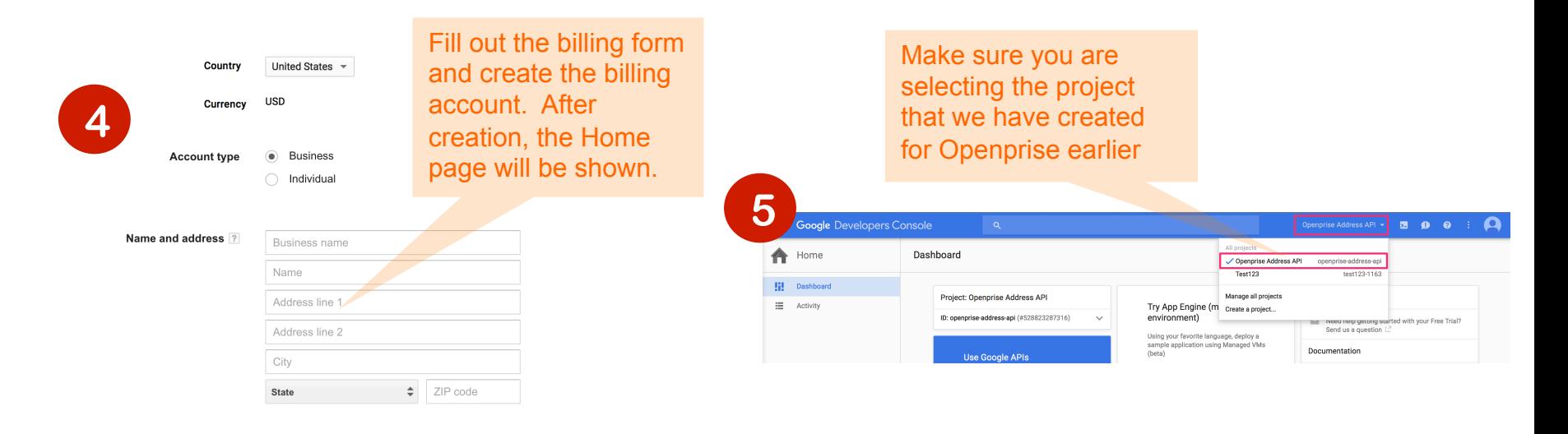

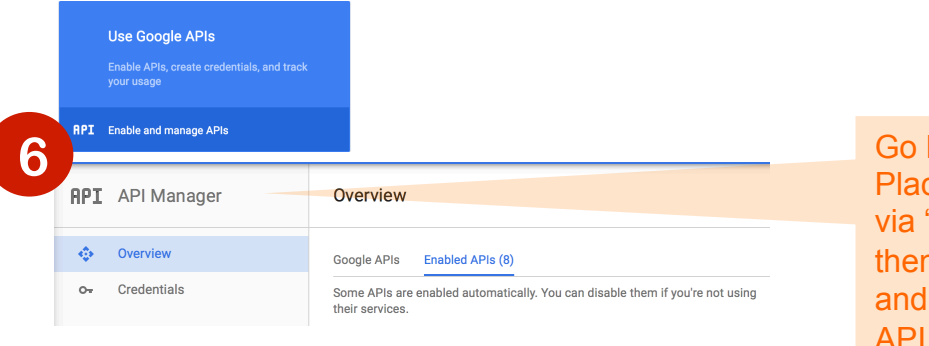

back to the enabled Google ces API Web Service page "Enable and Manage APIs" n click on "Enabled APIs" click on "Google Places **Web Service"** 

#### 10openprise to the contract of the CPENPRISE

## Step 6 : Create Billing Account (Continued)

Google is offering a \$300 credit as a free trial currently (as of December 2015) and adding a billing account enables you to utilize this offer.

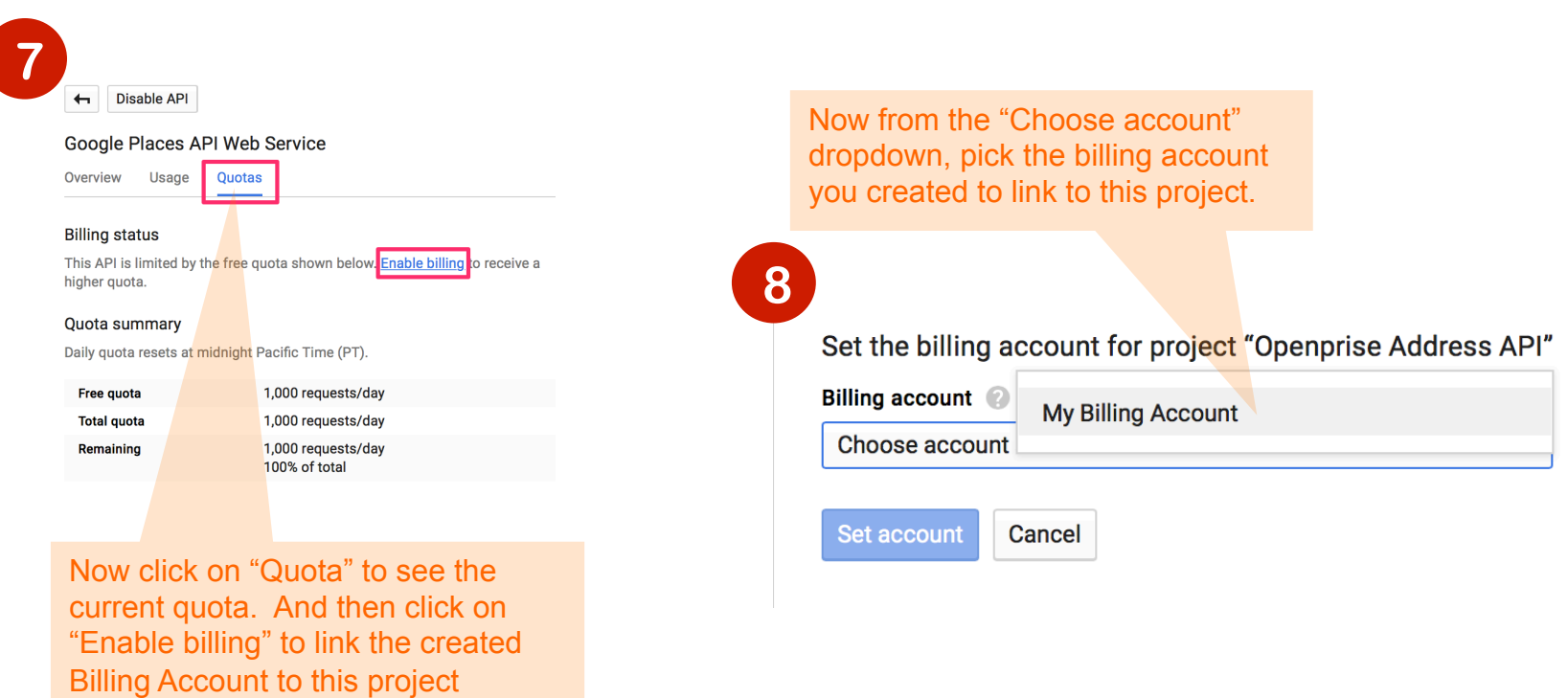

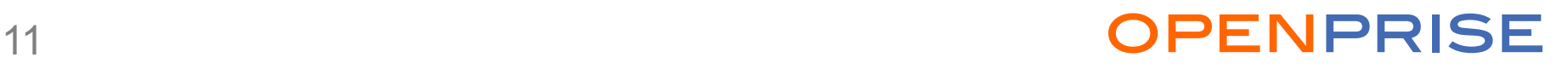

## Step 7 : Set Quota Limit (Optional)

Openprise may use more than 1 API call for each processed record. If there are overcharge concerns, Google Developers Console allows users to set quota limit on the APIs.

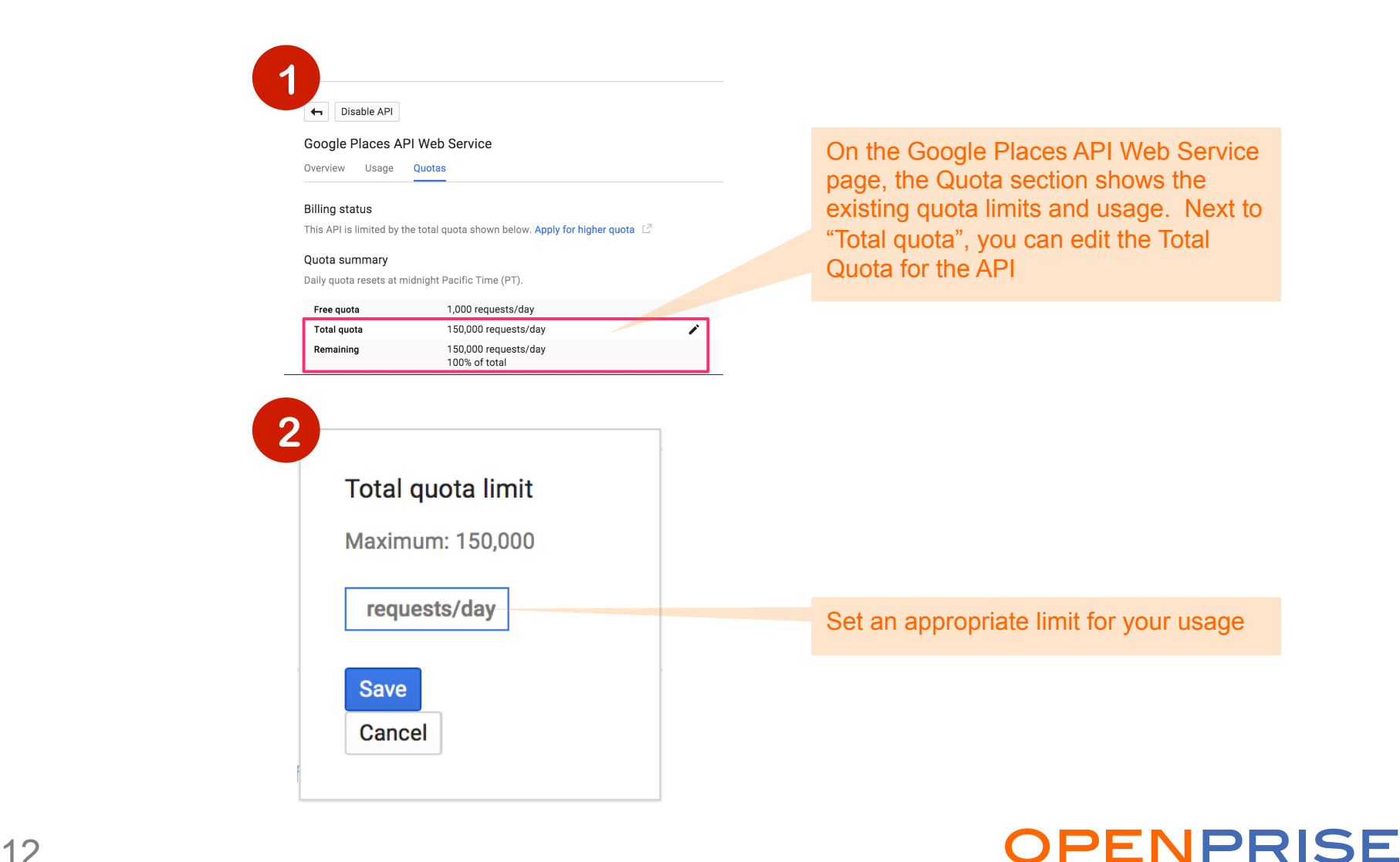

## Step 8 : Google Places API Data Source

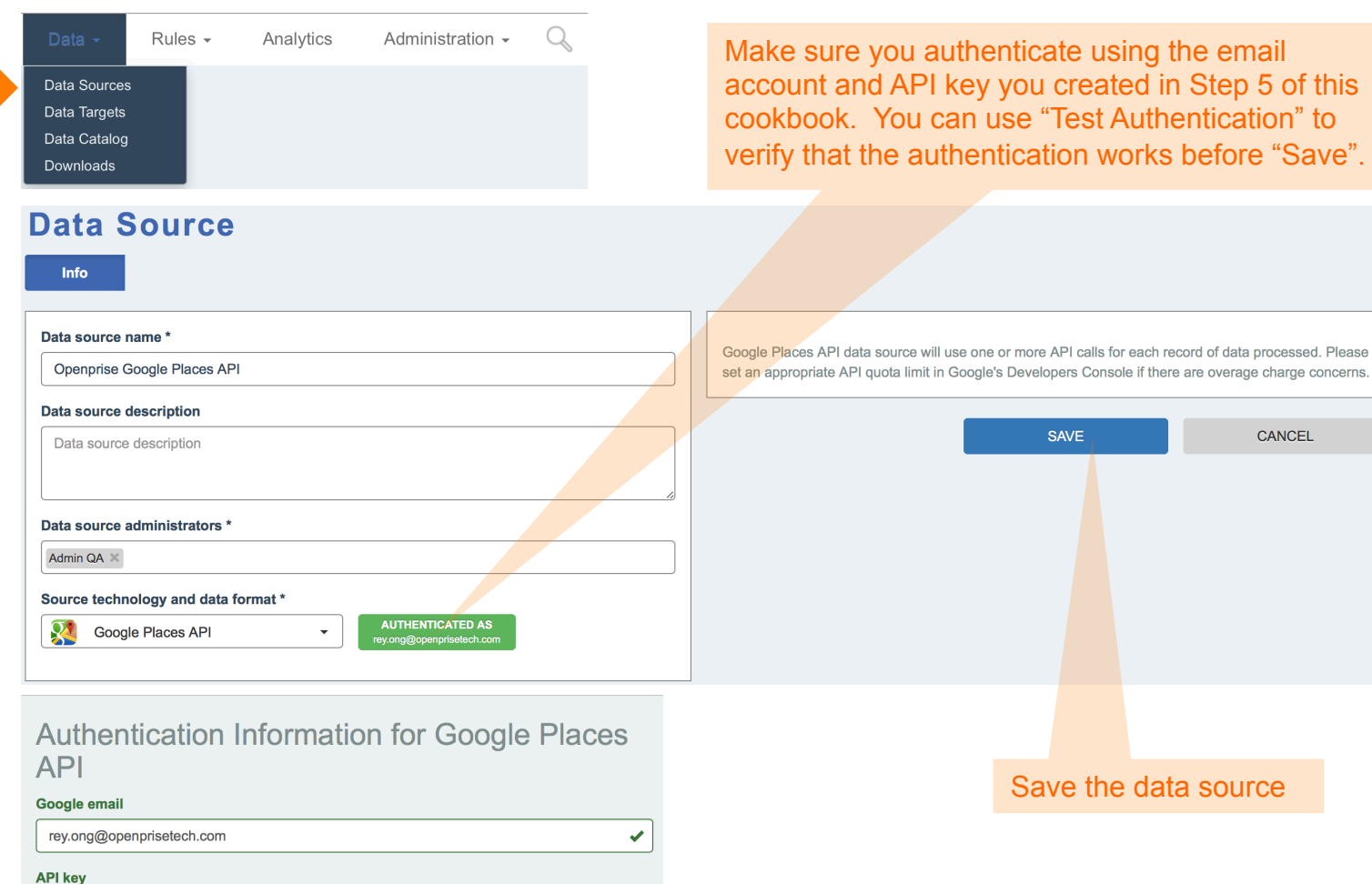

using the email eated in Step 5 of this st Authentication" to verks before "Save".

Need more help creating a Data Source? Check out the tutorial videos on Openprise website's Resource page: http://openprisetech.com/resources

✔

**Close** 

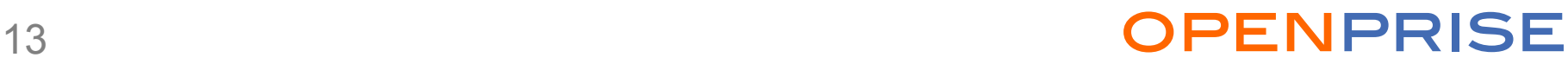

CANCEL

Save

**Test Authentication** 

## Step 9 : Contact Information Parsing Rule

#### IF this happens

#### **Input Data Sources**

**Contact Information Testing** 

#### **SELECT DATA**

All new data

Use the Contact Information Parsing rule template to parse out contact names, company names, and addresses from a set of fields

Select as many fields that contain Contact Information. In this particular sample, there are 5 lines that may contain contact names, company names and address.

Choose what information to parse out. Google Places Data Source that was created in Step 8.

#### **Advanced configurations**

For better parsing accuracy, street suffix keywords and company name keywords are required.

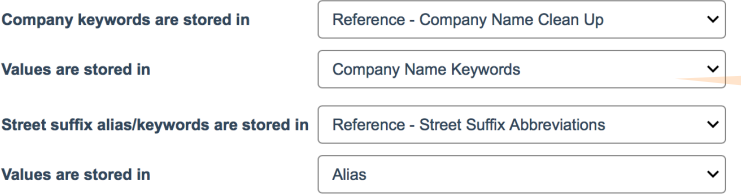

#### **Contact Information Parsing**

Add all attributes that may contain contact information (people names, company name and/or address). Please order the attributes in sequential order for processing to increase parsing and validation accuracy.

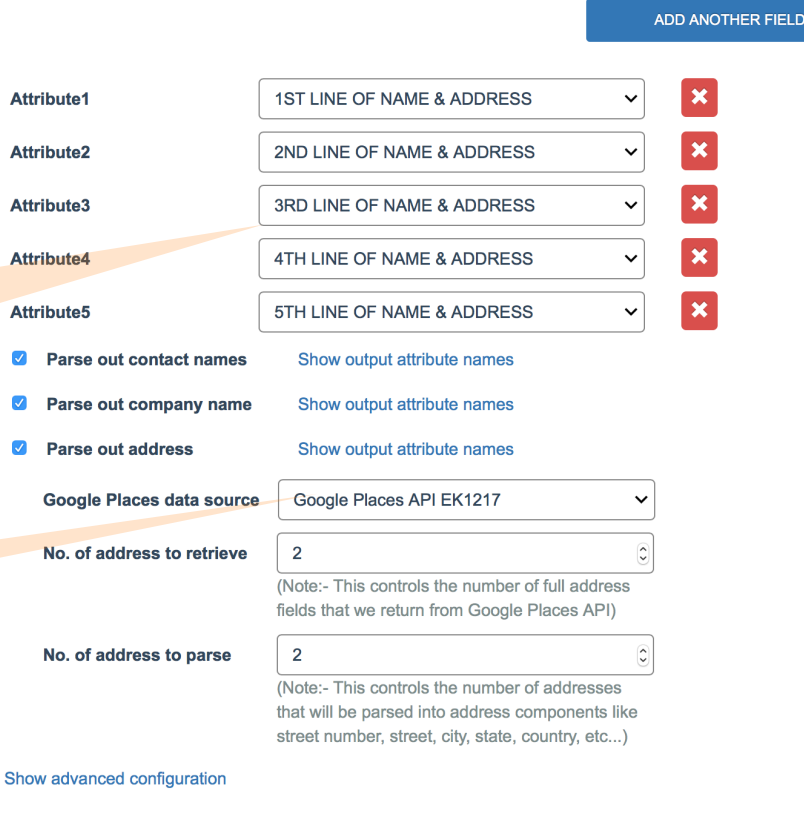

Use the advanced configurations if you want to fine tune the results

#### Show less **OPENPRISE**

#### Person Names Parsed From A Set of Fields

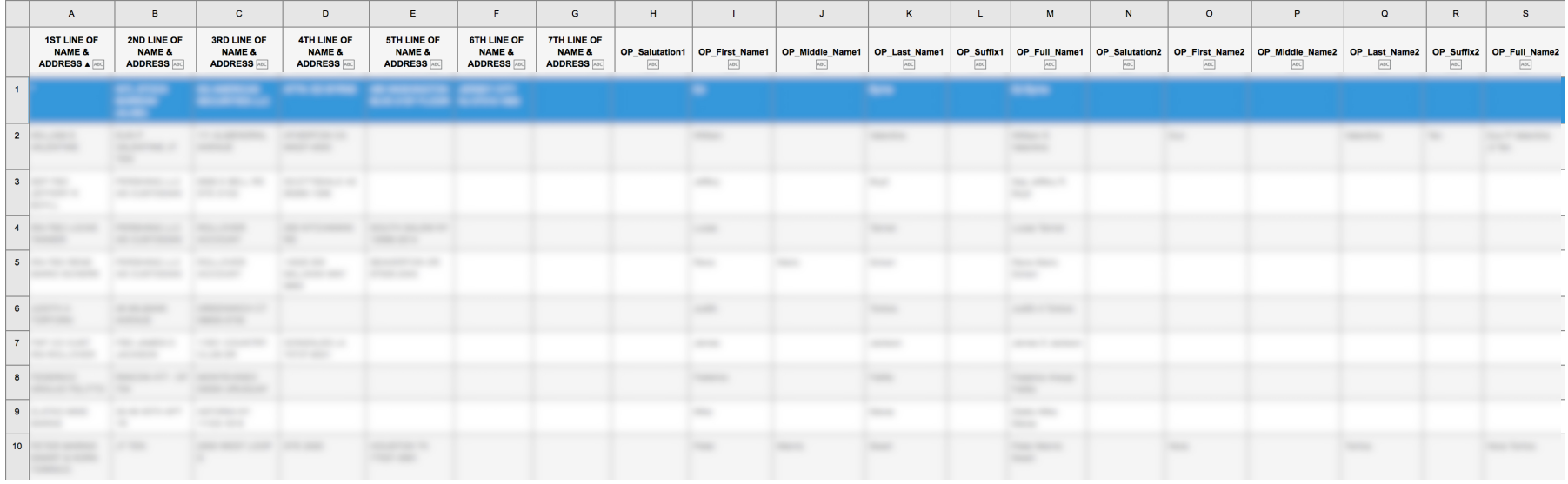

#### Company / Organization Names Parsed From A Set of Fields

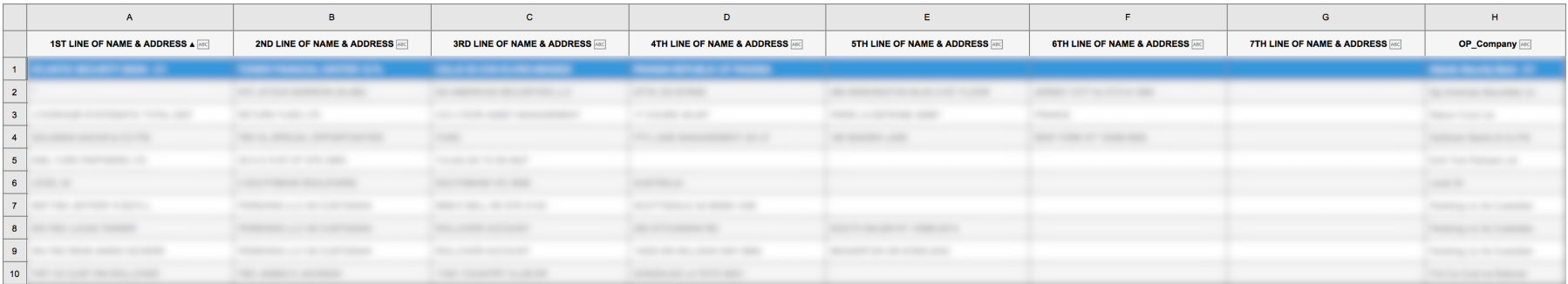

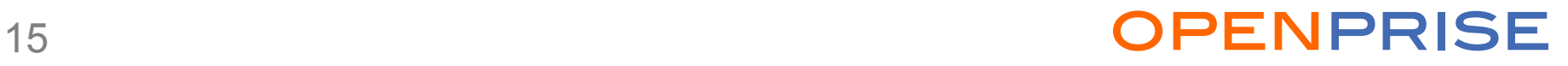

#### Addresses Parsed From A Set of Fields

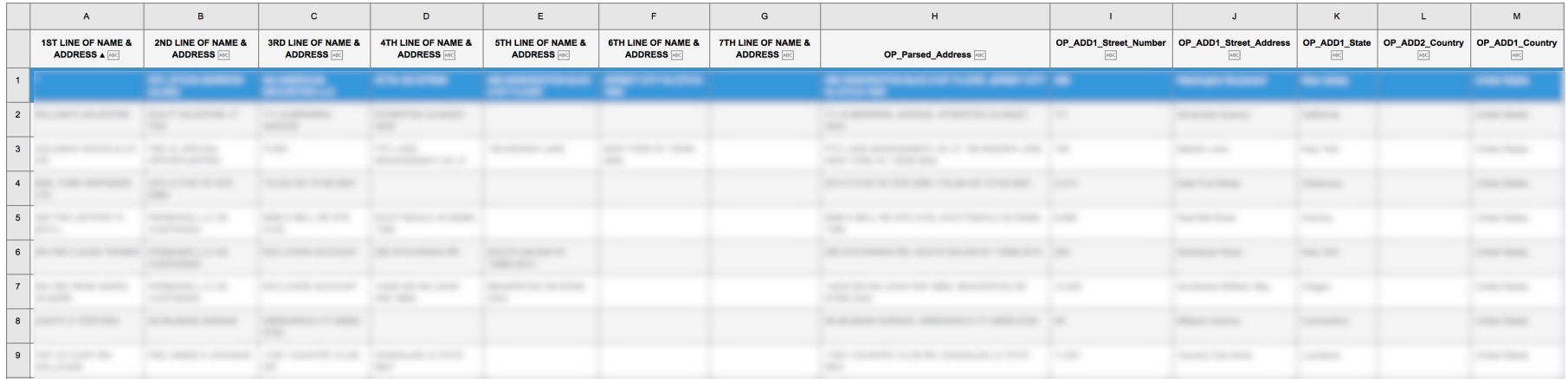

## Recipe Review

#### Recommendations

- Remember to add Billing Account to increase the daily quota and take advantage of Google's free trial with \$300.00 credit.
- Fine tune the Contact Information Parsing rule using your own Street Suffix keywords and Organization keywords. Download the Open Data then upload the modified versions as your own.

#### Want to do more? Try the following on your own:

- Clean and normalize the data after parsing, for example: normalize state and country names, clean up company names
- Infer missing data, for example: infer missing city and state data from postal code data

### openprise

## **OPENPRISE**

Data Automation For Business Users

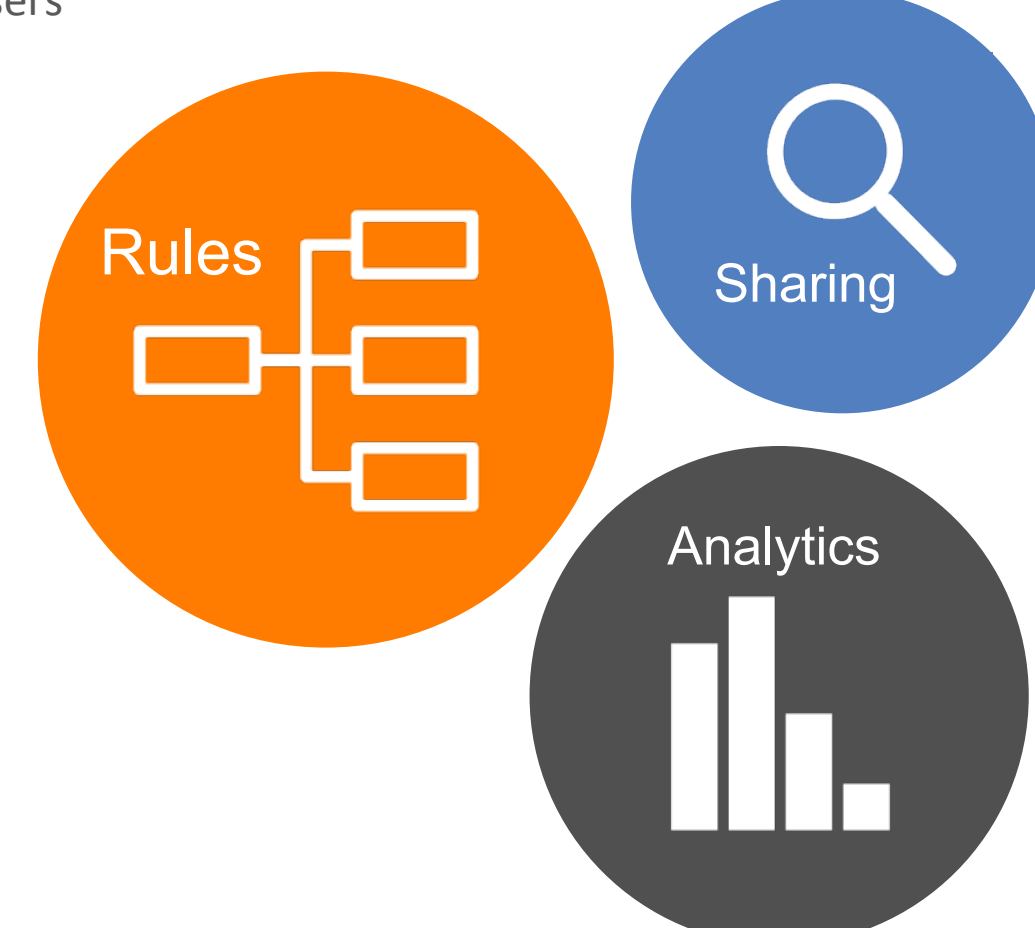

info@openprisetech.com 

Twitter: @openprisetech www.openprisetech.com